# How to Make a Reservation Request

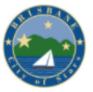

# Go to: BrisbaneCA.org/PicnicReservation

Activities

Reservations

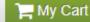

# Reserve Options

> Home Page > Reserve Options

Reservation Requests

**Reserve Facility** 

Tereate a reservation request, login with your username and password. If your account does not have a ustomer Type," please email parks&rec@brisabneca.org or call 415.508.2140

Click "Reservation Requests"

Brisbane Parks & Recreation Department

50 Park Place Brisbane, CA 94005 Parks-Rec@ci.brisbane.ca.us Tel. 1 (415) 508.2140

Email: Parks-Rec@ci.brisbane.ca.us

Visa, MasterCard, American Express

Have Questions?

Online Registration FAQs

Terms of Use | Copyright Policy | Cookie Policy | Your Privacy Rights CITY OF BRISBANE's Policies: Terms of Use | Your Privacy Rights

© 2021 Active Network, LLC and/or its affiliates and licensors. All rights reserved.

# 2. Sign in- or -Create an account by clicking "Join"

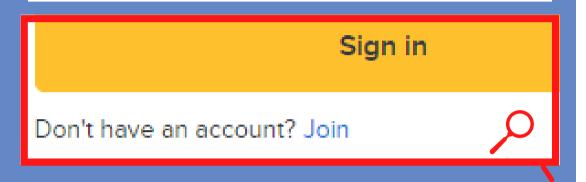

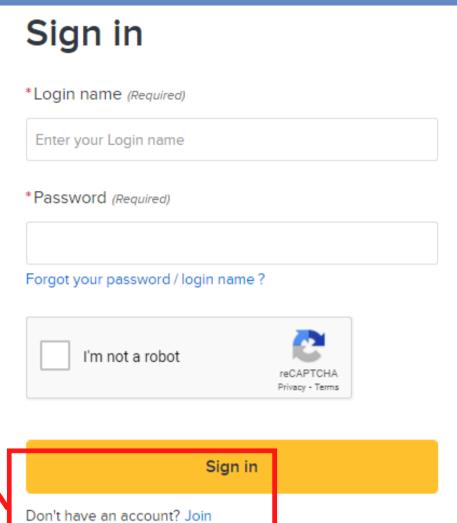

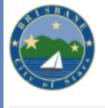

Intro Activities

Reservation

Reservations

# 3. Enter your event's description and expected number of guests.

# **Reservation Event Information**

Welcome to the Reservation Request Site!

\*If the number of guests entered exceeds the capacity of a facility, you will not be able to move forward with your reservation request.

Please provide the following information about the event for which you want to reserve facilities and/or equipment.

\*Event Type (Required) Private Parties - Park 
\*Description (Required) Jimmy's 5th Birthday (e.g., Johnson Wedding)

\*Number of Guests (Required) 20

Continue

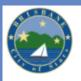

Intro

Activities R

Reservations

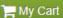

**ACTIVE** 

# Reservation: Facility / Equipment Search

Please use the fields below to find facilities/equipment for your event.

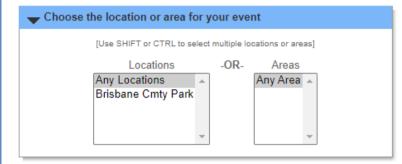

4. Narrow your search results

If you want to check availability for multiple facilities, highlight them before clicking Continue.

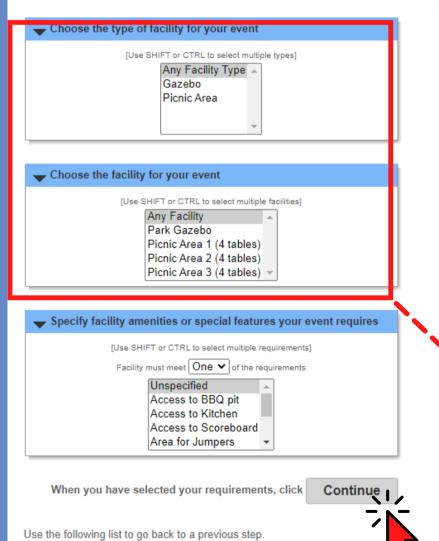

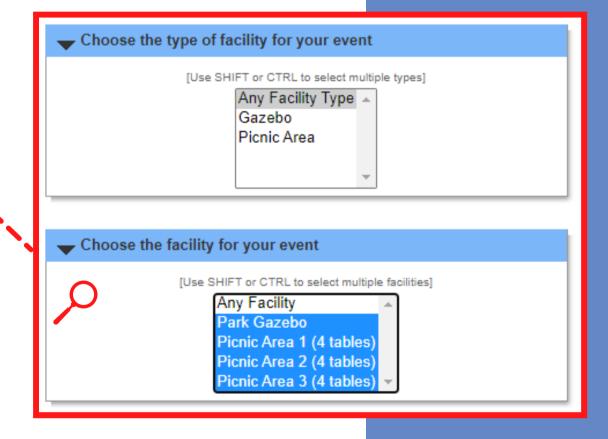

Go Back

50 Park Place Brisbane, CA 94005 Parks-Rec@ci.brisbane.ca.us Tel. 1 (415) 508.2140

Start Over 🗸

Methods of Payment
Visa, MasterCard, American Express

Have Questions?

Online Registration FAQs

# Reservation: Facility / Equipment Search

No results match your criteria.

lease use the fields below to find facilities/equi

\_\*If you get this error, it is due do one of the following reasons:

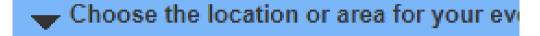

[Use SHIFT or CTRL to select multiple I

Locations

-OR-

Any Locations
Brisbane Cmty Park

 The number of guests entered exceeds the capacity of the facility you are trying to reserve.

Choose the type of facility for your ever

 The amenities selected in Step #4 are too limiting.
 Try selecting "unspecified".

[Use SHIFT or CTRL to select mu

Any Facility Type A
Gazebo
Picnic Area

# Reservation: Select Facility / Equipment

The following facilities/equipment match the criteria you specified in the previous step. Use the check-boxes in the Select column to choose which item(s) to try to reserve.

| Select                                                                   | Number of Guests | <u>Qty of Equipment</u> | <u>Name</u>              | <u>Type</u> | Reservation<br><u>Unit</u> | <u>Location</u>                                                                       |
|--------------------------------------------------------------------------|------------------|-------------------------|--------------------------|-------------|----------------------------|---------------------------------------------------------------------------------------|
|                                                                          | 20               | 0                       | Park Gazebo              | Facility    | Rental Block               | Brisbane Community Park<br>11 Old County Road<br>Brisbane, CA 94005<br>(415) 508-2140 |
|                                                                          | 20               | 0                       | Picnic Area 1 (4 tables) | Facility    | Rental Block               | Brisbane Community Park<br>11 Old County Road<br>Brisbane, CA 94005<br>(415) 508-2140 |
|                                                                          | 20               | 0                       | Picnic Area 2 (4 tables) | Facility    | Rental Block               | Brisbane Community Park<br>11 Old County Road<br>Brisbane, CA 94005<br>(415) 508-2140 |
|                                                                          | 20               | 0                       | Picnic Area 3 (4 tables) | Facility    | Rental Block               | Brisbane Community Park<br>11 Old County Road<br>Brisbane, CA 94005<br>(415) 508-2140 |
| When you have selected the facilities/equipment to try to reserve, click |                  |                         |                          |             |                            | e, click Continue                                                                     |

5. Make sure the facilities you want to search are marked with the <u>blue check box</u>.

\*You can select as many facilities as you would like; this step is going to check for availability. You will not be required to reserve all of the checked boxes.

6. Enter your desired date.
Make sure the "Begin Date" and "End Date" are the same.

\*If you want to check multiple dates, you will be able to return to this page and enter them.

# **Reservation Event Dates**

Picnic Area 1 (4 tables) cannot be reserved more than 90 day(s) in advance. Picnic Area 1 (4 tables) can be booked starting at 8:00am, 90 day(s) in advance. Picnic Area 1 (4 tables) must be reserved at least 4 day(s) in advance.

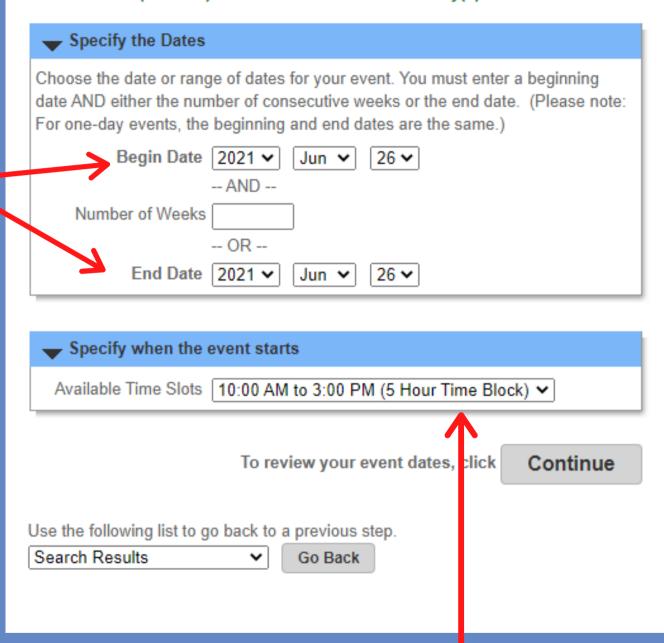

7. Choose your event times.

\*If a <u>"time block"</u> is listed, that means the facility is only available for reservation with that time block.

## **Review Reservation Event Dates**

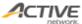

### Please review the dates you selected (highlighted).

If you are not satisfied, click on a day of the month to add, change, or remove a date from the request.

\* indicates a date which you have changed from the requested pattern of dates and times.

| → June, 202 | 21  |     |     |     |     |                           |
|-------------|-----|-----|-----|-----|-----|---------------------------|
| Sun         | Mon | Tue | Wed | Thu | Fri | Sat                       |
|             |     | 1   | 2   | 3   | 4   | 5                         |
| 6           | 7   | 8   | 9   | 10  | 11  | 12                        |
| 13          | 14  | 15  | 16  | 17  | 18  | 19                        |
| 20          | 21  | 22  | 23  | 24  | 25  | 28<br>10:00 am<br>5 hours |
| 27          | 28  | 29  | 30  |     |     |                           |

8. Review your date, then click continue.

\*If the area is available, you will be see the <u>blue check box</u> again; if it is not available, then there will be a <u>red 'X'</u>.

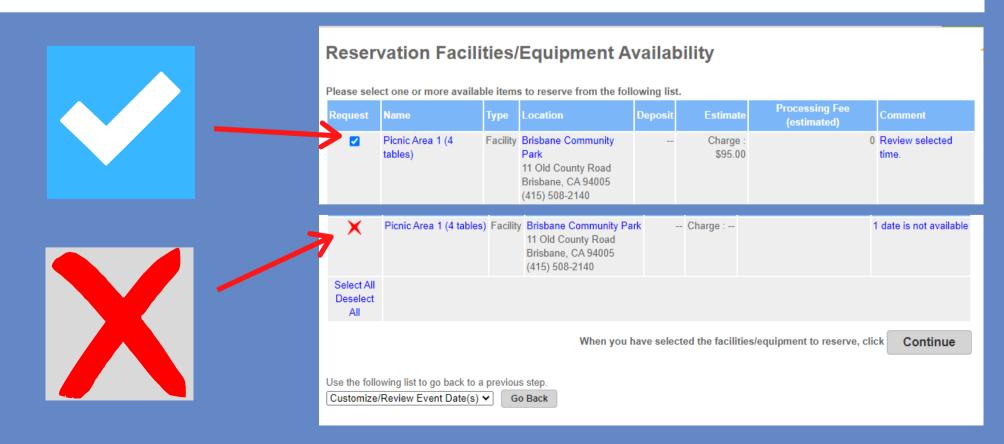

### Reservation Checklist / Questions

ACTIVE

Please check any of the items you want included with your reservation request.

| → Select Checklist Items |          |                            |            |  |
|--------------------------|----------|----------------------------|------------|--|
| Agree to Waiver          | Required | Description                | Attachment |  |
| Initials:                | Yes      | COVID-19 Rental Waiver (A) |            |  |
| Initials:                | Yes      | COVID-19 Rental Waiver (B) |            |  |
| Initials:                | Yes      | Reservation COVID-19 (1)   |            |  |
| Initials:                | Yes      | Reservation COVID-19 (3)   |            |  |
| Initials:                | Yes      | Reservation COVID-19 (4)   |            |  |
| Initials:                | Yes      | Reservation COVID-19 (5)   |            |  |
| Initials:                | Yes      | Reservation COVID-19 (6)   |            |  |

Please answer the following questions.

| Questions                                                                                  |       |
|--------------------------------------------------------------------------------------------|-------|
| *Please indicate number attending: under 21 years old / 21 and over (Required) ex. 25 / 10 | 10    |
| *Will alcoholic beverages be served? (Required)                                            | Yes 🗸 |
| *Will your event have amplified music/sound? (Required)                                    | No 🕶  |
| *Are you planning on having a pinata? (Required)                                           | No 🕶  |
| *Are you planning on using a barbeque? (Required)                                          | Yes v |

9. Review and initial all waivers & answer the questions.

10. Review your request, pay any required fees, then SUBMIT!

Intro Activities Reservations

When you are done, click

### Reservation Review

This is the final step in your reservation!

Review the information carefully.

When you click on the Submit button below, you will be asked to pay the charge amount of \$95.00.

Picnic Area 1 (4 tables) at Brisbane Community Park

Continue

| # | Day    | Date         | Time        |
|---|--------|--------------|-------------|
| 1 | Friday | Jun 18, 2021 | 10am to 3pm |

If the above dates and times are correct, click

Continue

Use the following list to go back to a previous step.

Checklist / Questions

Go Back